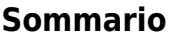

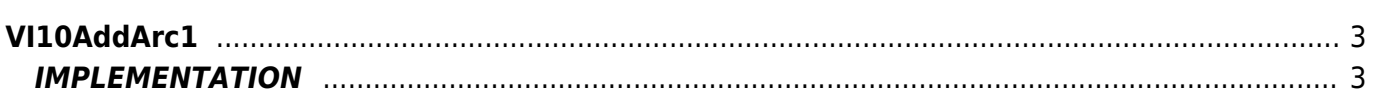

 $2/4$ 

# <span id="page-2-0"></span>**VI10AddArc1**

**V =** Vector

**I =** Image

Function that is used to manage the Vector Image feature (object that resides on some Qpaint versions).

The VI10AddArc1 function adds the ARC1 command queued to be processed in the Buffer instructions to perform the drawing. The ARC1 command trace an arc type I or III (see drawing in notes) current coordinates x and y coordinates passed through the function.

The X and Y coordinates are also set, at end of statement, as current coordinates.

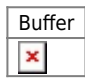

## <span id="page-2-1"></span>**IMPLEMENTATION**

### **VI10AddArc1 (awBuffer, Coord\_X, Coord\_Y, Radius)**

Parameters:

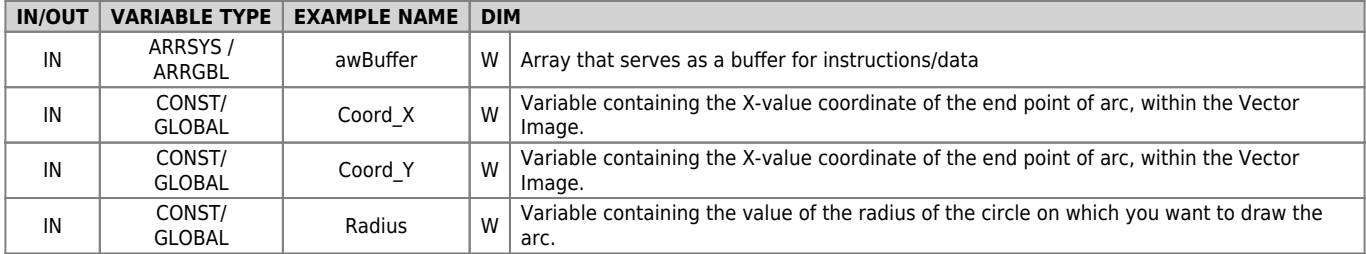

#### **Example**

TASK\_00

```
MATN:
VI10InitBuffer (awBuffer) ;Initializes the Buffer
Color = 0 :Sets black color
VI10AddPen (awBuffer, Color) ;Adds the PEN command
Coord X = 0 ; Sets the coordinates for the MOVE
Coord y = 0VI10AddMove (awBuffer, Coord_X, Coord_Y) ; Adds the MOVE command
Coord_X = 100 ;Sets the coordinates and the radius to ARC1
Coordy = 50Radius = 200VI10AddArc1 (awBuffer, Coord_X, Coord_Y, Radius);Adds the ARC1 command
....
WAIT 1
JUMP MAIN
END
```
### **Note**

Considered the figure below:

 $\pmb{\times}$ 

The arc between point A and point B can run through one of the four trajectories I, II, III o IV. The ARC1 function execute the trajectories that belong to the circle with the "low" center between the two (coordinate Y0 less), then, in drawing, the circle whose center is C0. This circumference can execute the trajectory I or the trajectory III.The trajectory I shall occur when you set a negative radius, while the trajectory III runs if you set a positive radius.

If you want to execute an arc that belongs to the circumference with C1 center as that represented by the trajectories II or IV, you must use the ARC2 function, with which, by setting a negative radius, we will make the trajectory II, while setting a positive RADIUS will be the trajectory IV.

Documento generato automaticamente da **Qem Wiki** -<https://wiki.qem.it/> Il contenuto wiki è costantemente aggiornato dal team di sviluppo, è quindi possibile che la versione online contenga informazioni più recenti di questo documento.